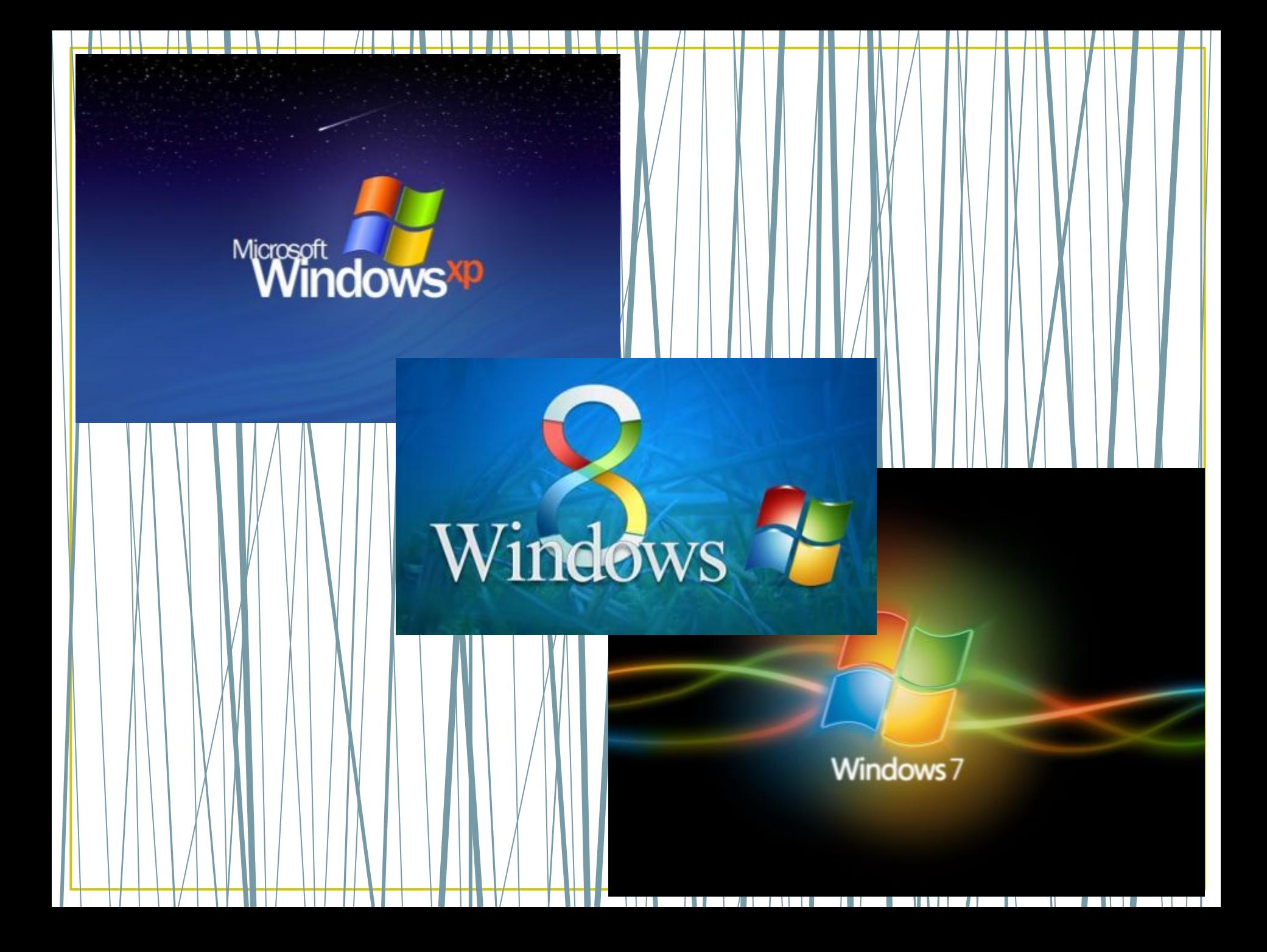

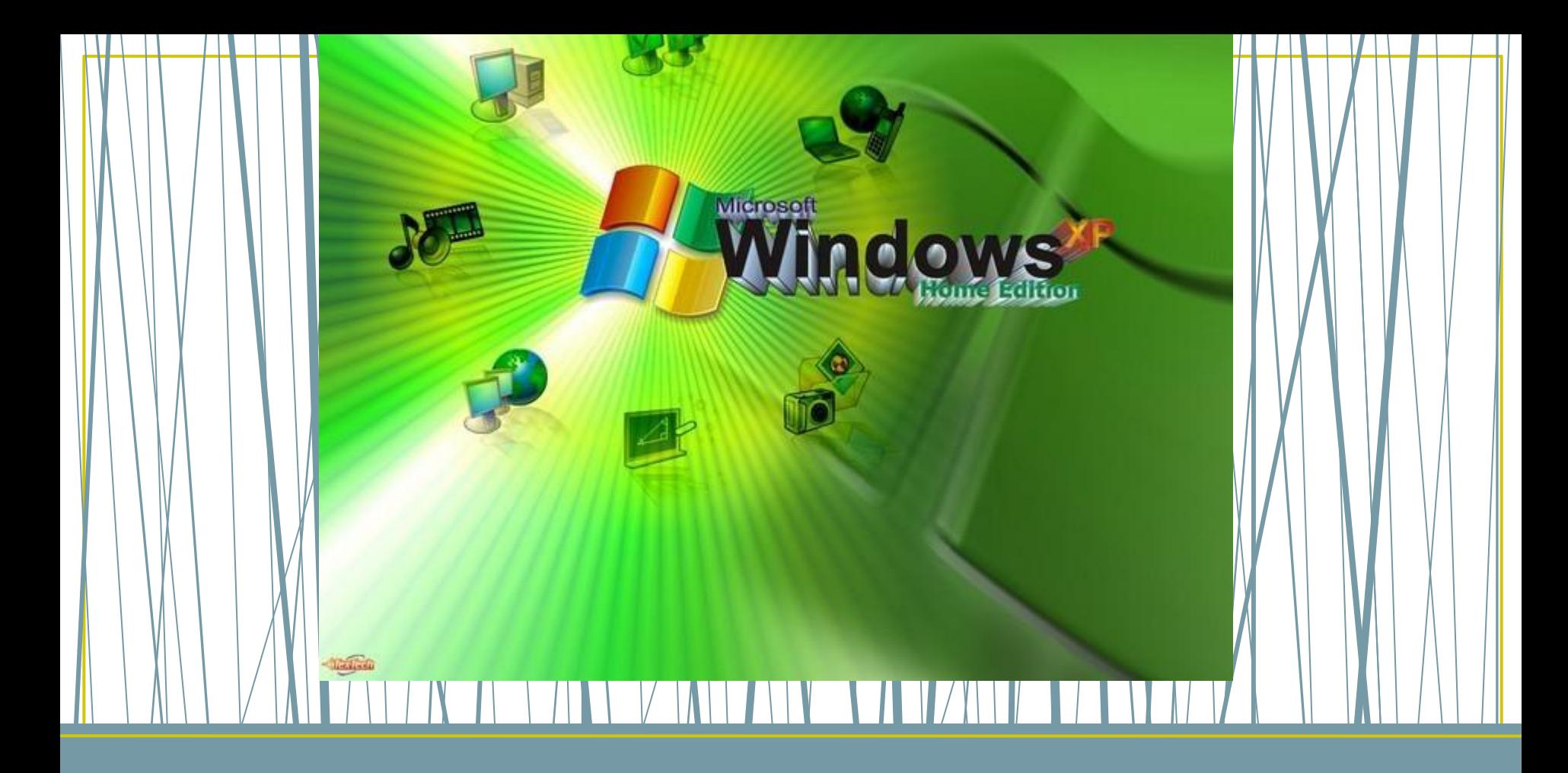

# **Графический интерфейс операционных систем и приложений**

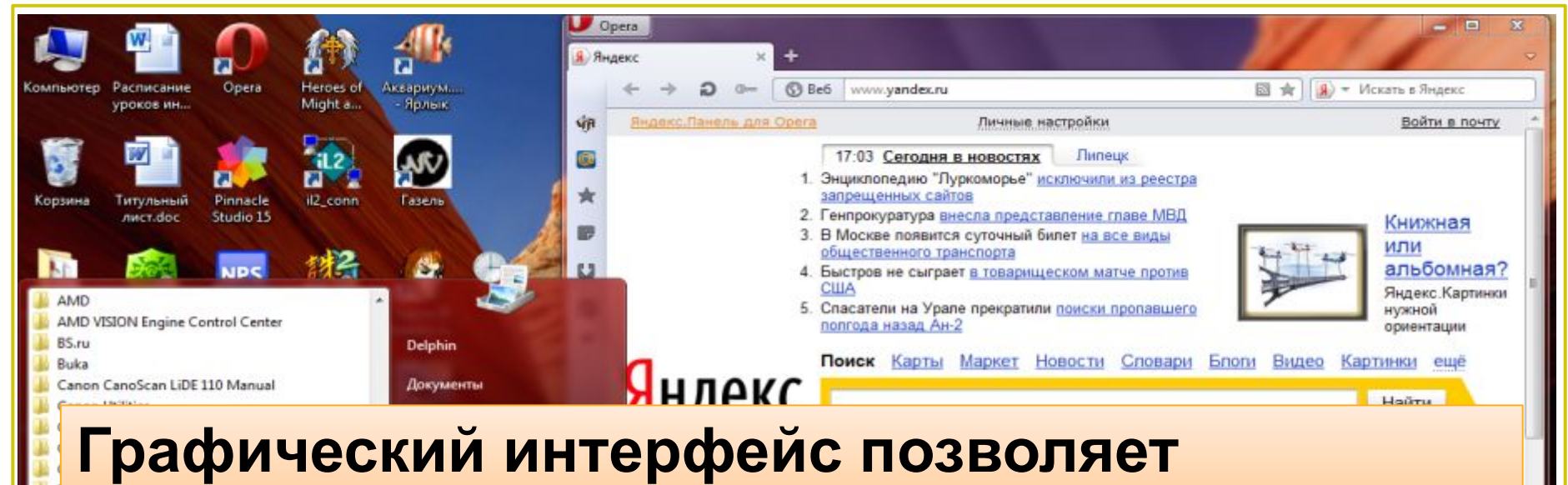

### **осуществлять взаимодействие человека с компьютером в форме диалога с использованием окон и меню.**

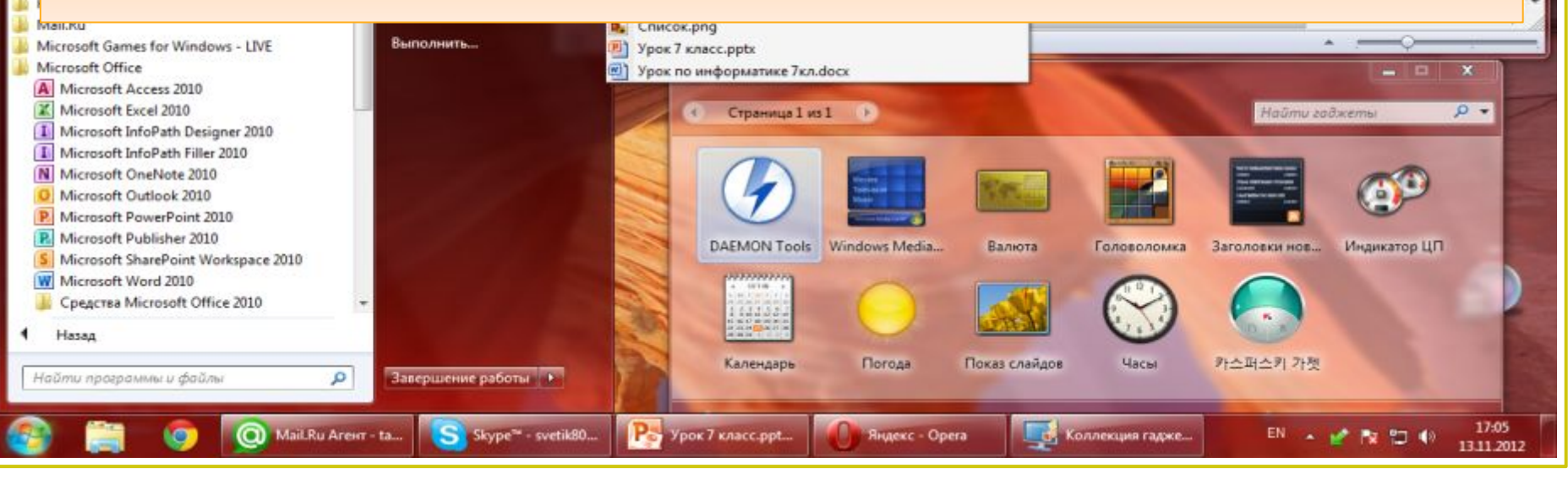

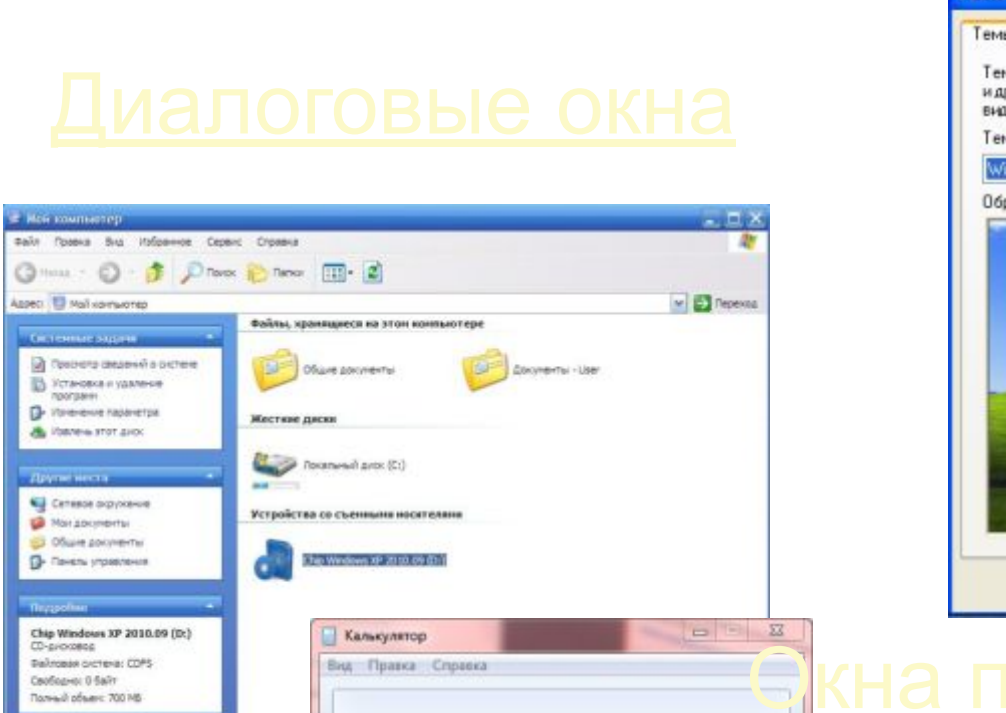

**v** 

**Index** 

 $1/x$ 

 $=$ 

 $+$ 

×  $<sub>36</sub>$ </sub>

 $\mathcal{A}$ 

list.

 $+$ 

MR MS.  $M+$  $M-$ 

CE  $\subset$ 

> 5 6

 $\overline{2}$ 

 $\circ$ 

 $\overline{\mathbf{3}}$ 

ý.

MC

 $\mathcal{I}$ 8  $\overline{9}$ 

 $\boldsymbol{A}$ 

nl

 $y_x$ 

 $\forall x$  $\mathbf{1}$ 

 $10<sup>n</sup>$ 

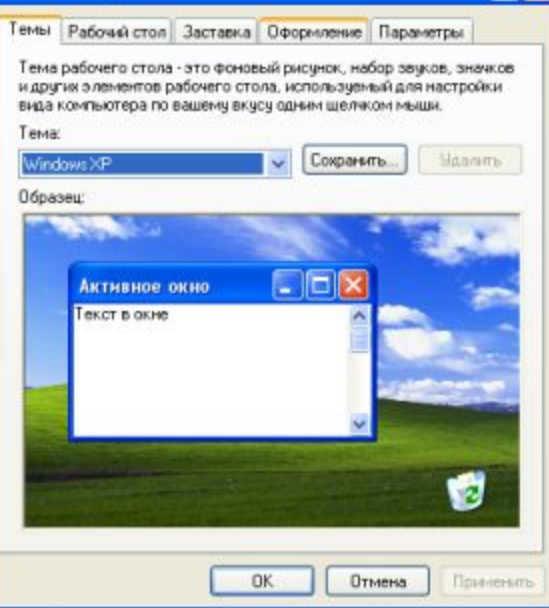

Свойства: Экран

 $7x$ 

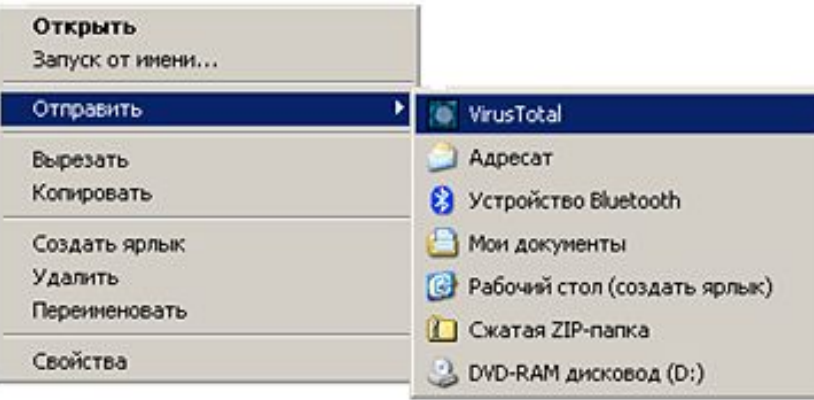

® Градусы © Радианы © Грады

 $-1$  $-1 - 1$ 

 $x^y$ 

log

Inv  $\ln$ 

cosh cos

Exp:

Mad

ant. sinh. sin

dms

 $\pi$ tanh tan

F-E

Ceofopec: 0 Salt Roneuli ofser: 700 MB

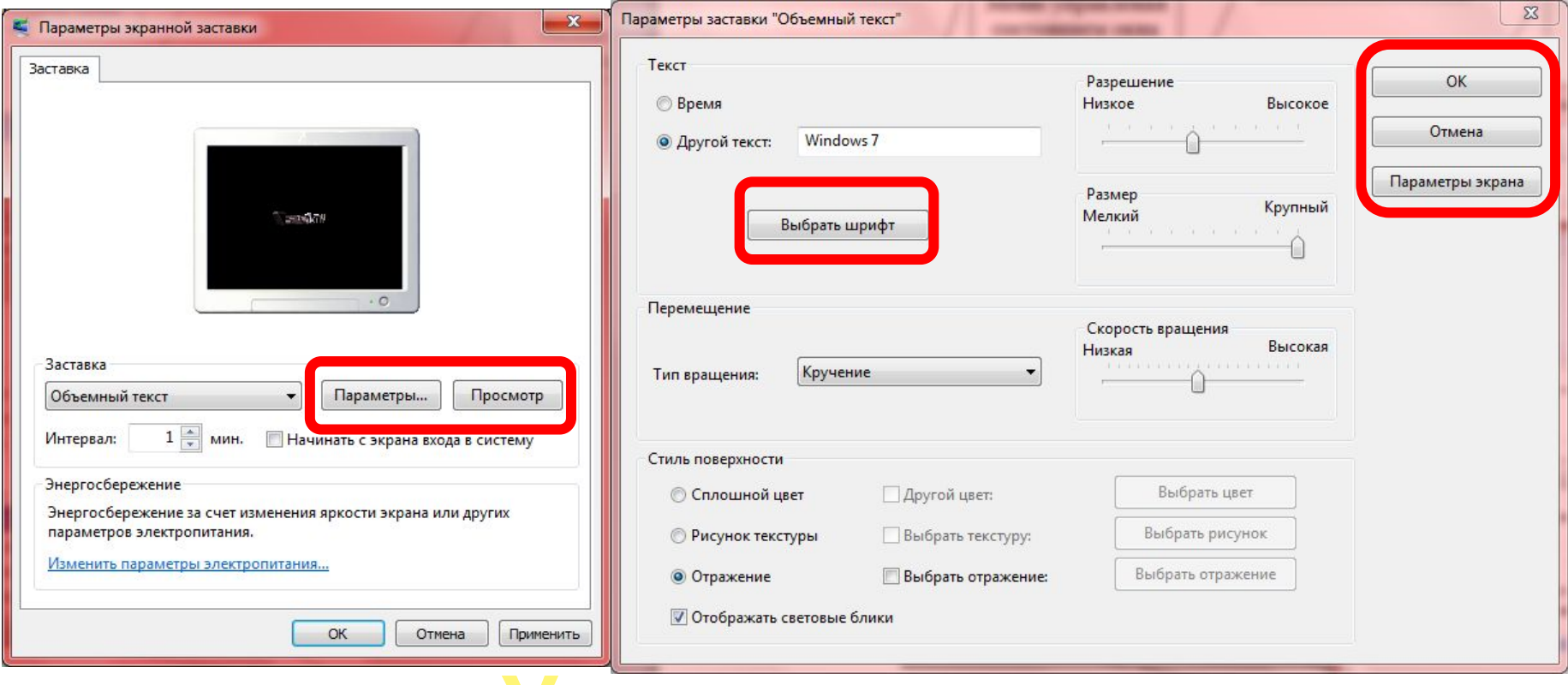

**КНОПКА – ОБЕСПЕЧИВАЕТ ВЫПОЛНЕНИЕ ТОГО ИЛИЗМОВ** иного действия, а надпись на компьютерного действия, а надпись на компьютерного действия, а надпись на компьют<br>Пользовать на компьютерного действия, а надпись на компьютерного действия, а надпись на компьютерного действия **элементы:**

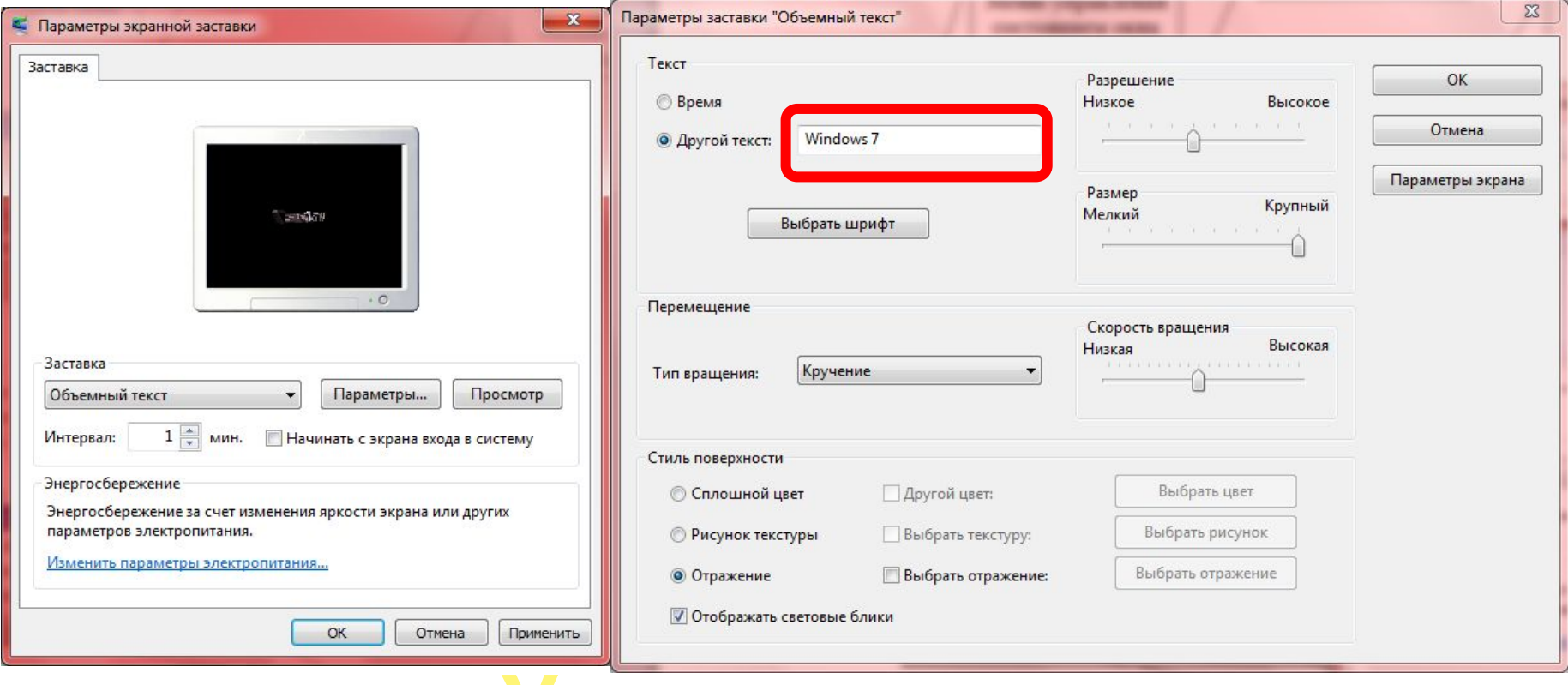

**Текстовое поле** – в него можно ввести последовательность символовека и последовательность символовека и последовательность символовека и символовека<br>Последовательность символовека и символовека и символовека и символовека и символовека и символовека и символо **элементы:**

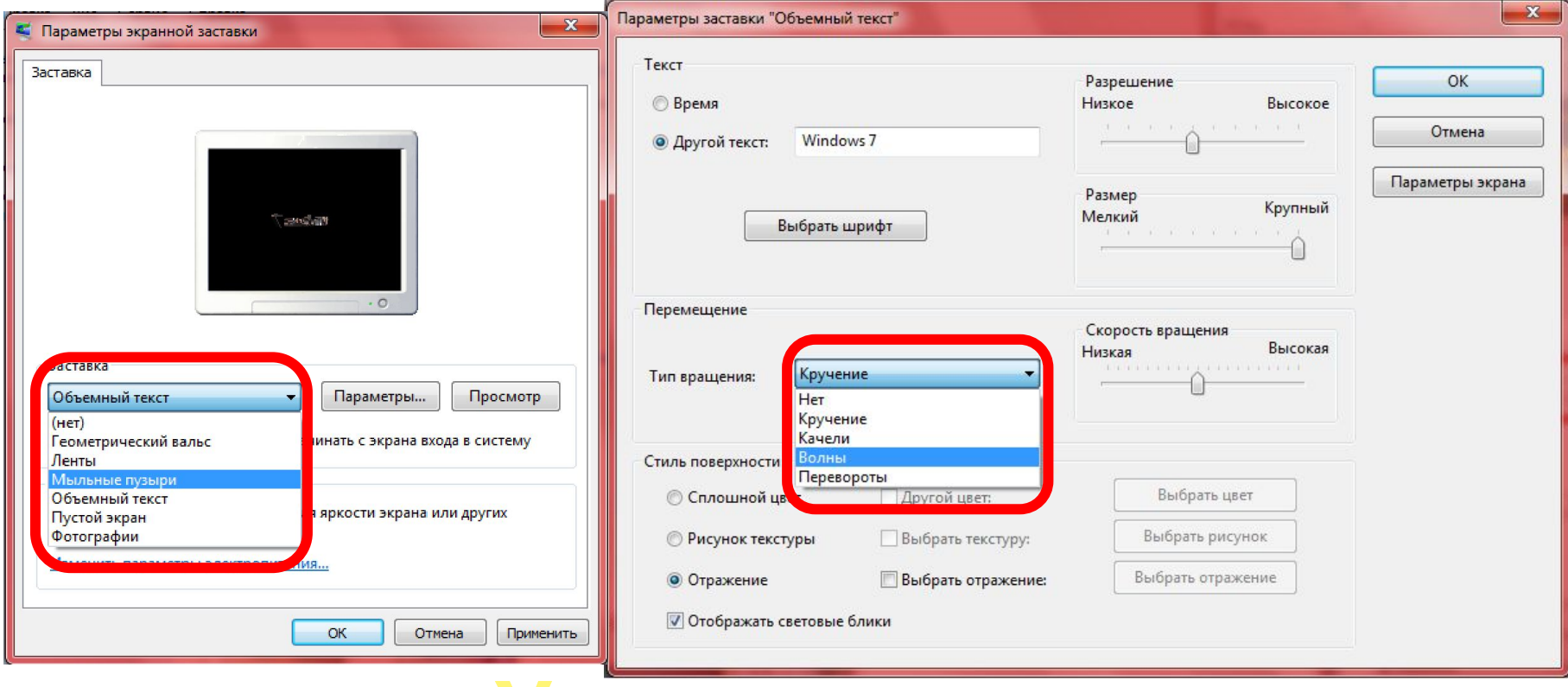

**Раскрывающийся список** – представляет собой набор значение собой набор значение и выглядит как текстовое и выглядит как текстовое и выглядит как тек<br>В постояние собой на выглядит как текстовое и выглядит как текстовое и выглядит как текстовое и выглядит как т **элементы:**

<u>стр</u>ени страници.<br>После постояни страници с страници с страници с страници с страници.

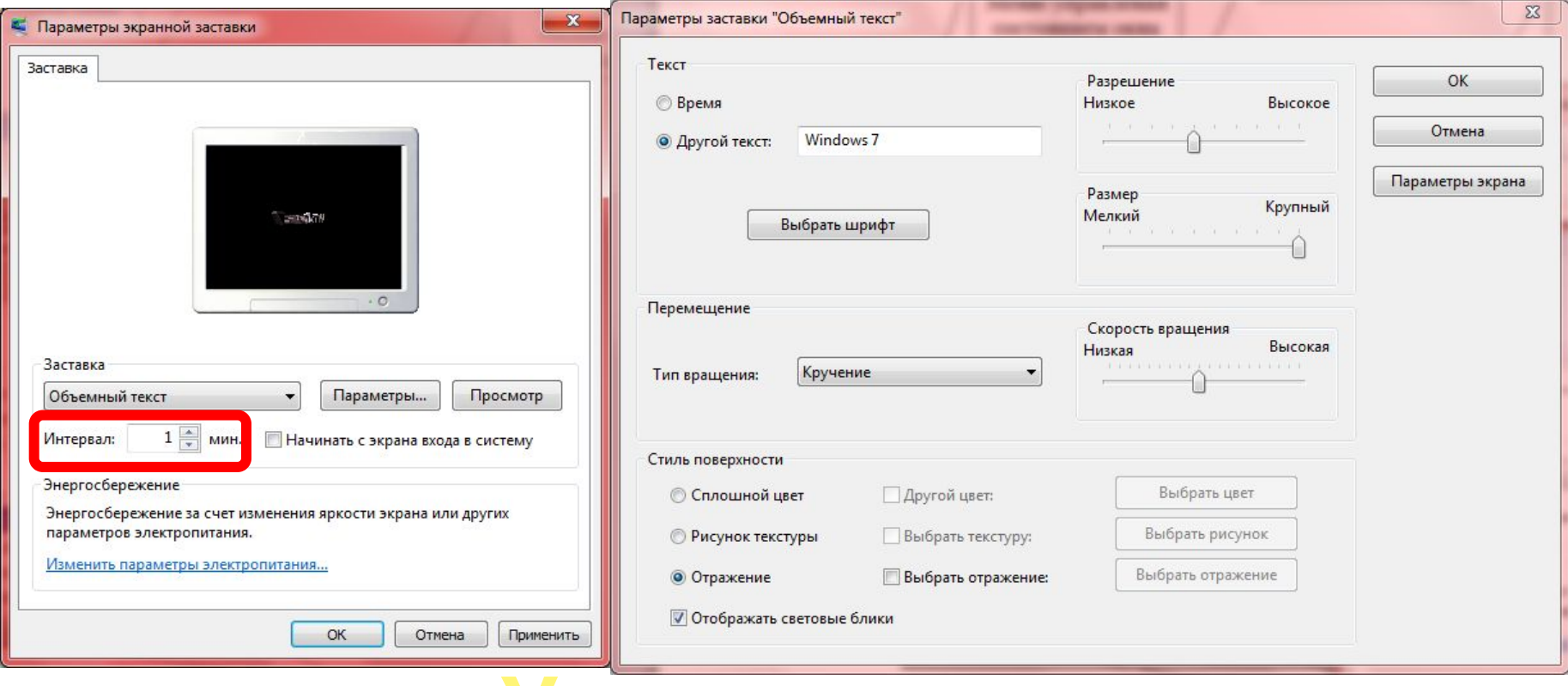

**Счетчик** – представляет собой пару стрелок, которые позволяется позволяется и позволяется и позволяется и позволяется и позволяется и позволяется и позвол<br>В полно позволяется и позволяется и позволяется и позволяется и позволяется и позволяется и позволяется и позв **элементы:**

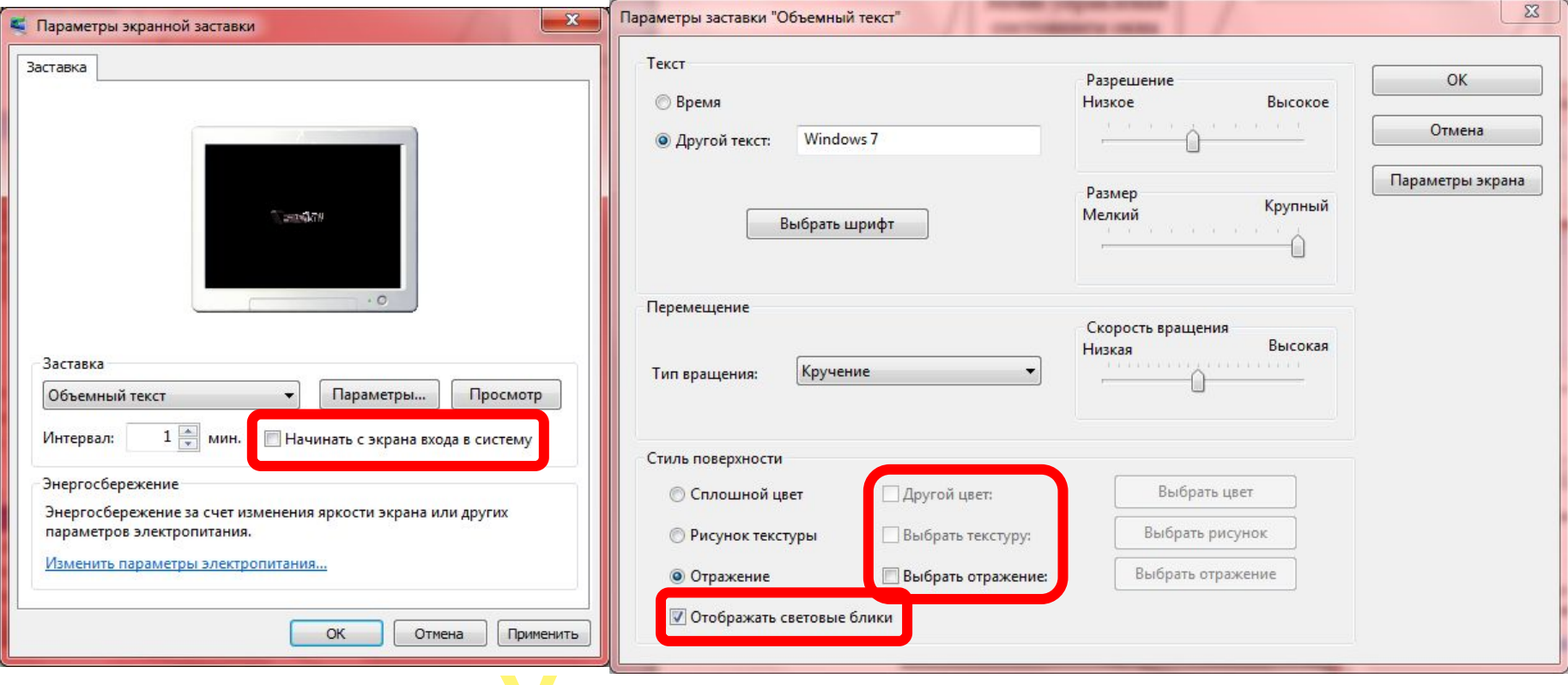

**Флажок** – обеспечивает присваивание какому**элементы:**

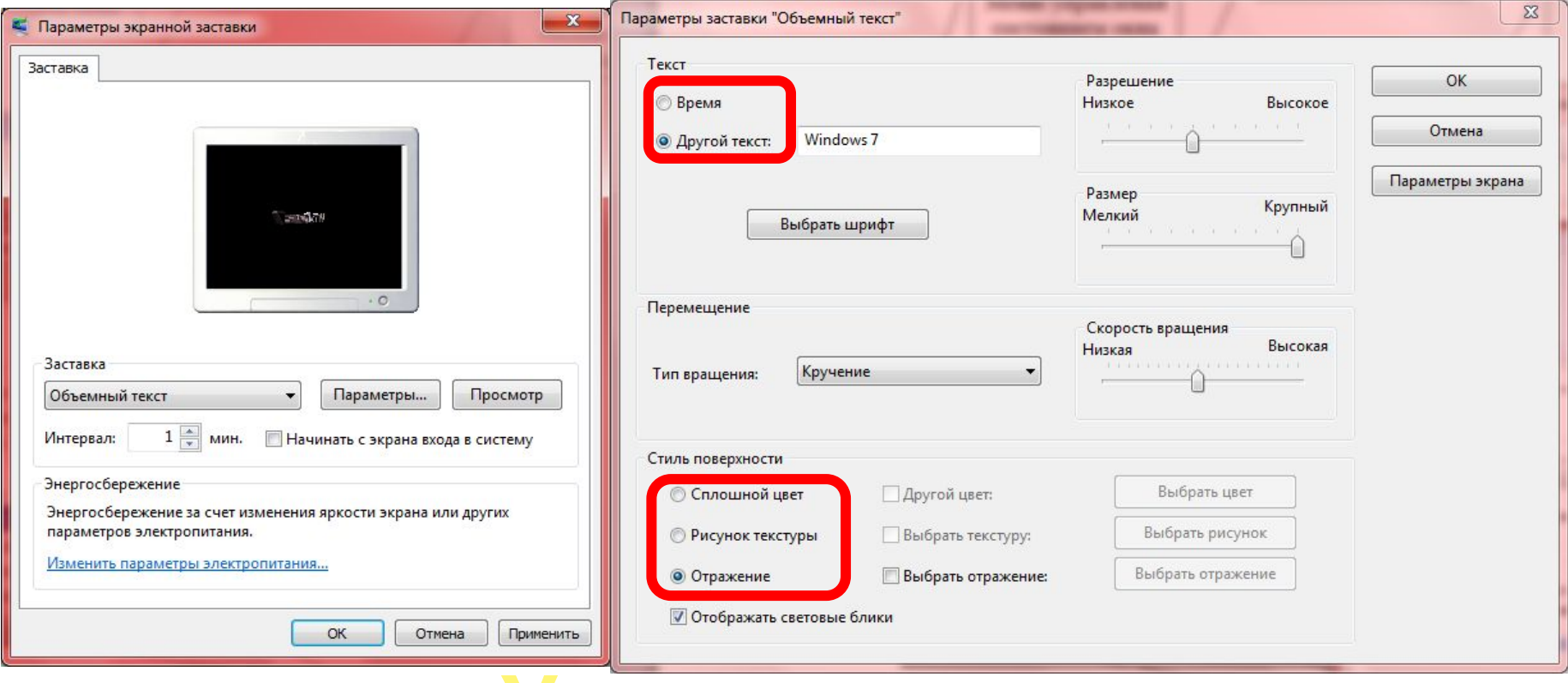

**ПЕРЕВОЛЕНИЯ** одного из взаимости в советских вариантов, которые советских войности в советских войности. В советских войнос<br>Поделение советских войности в советских войности в советских войности в советских войности. В советских войно **элементы:**

малектроного составляется в составление производительность производительность составляет в составляют производ<br>В составляет в составляет производительность составляет производительность составляет производительность соста

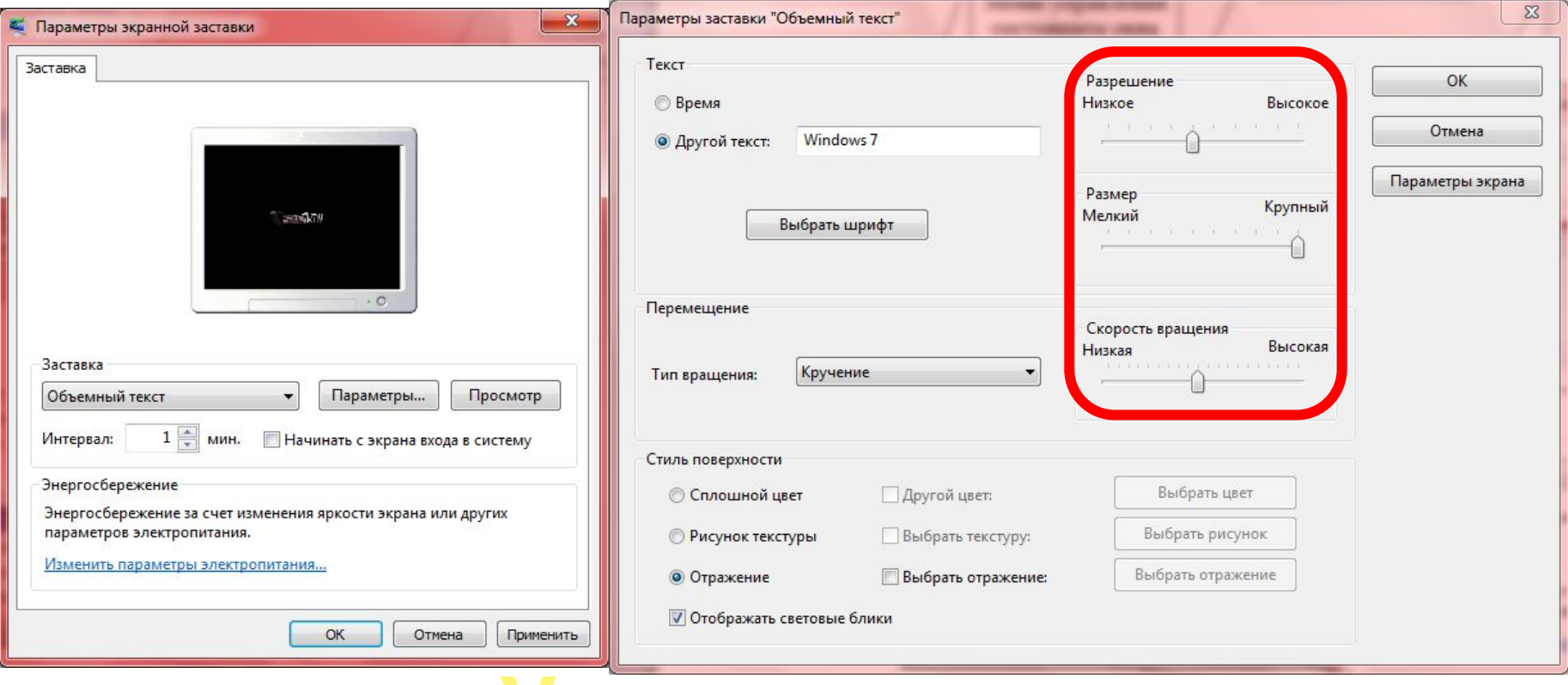

**ПОЛЯМАНТИЗИТЬ** значение, как от производительно параметра параметра параметра параметра параметра параметра параметра парамет<br>В параметра параметра параметра параметра параметра параметра параметра параметра параметра параметра параметр **элементы:**

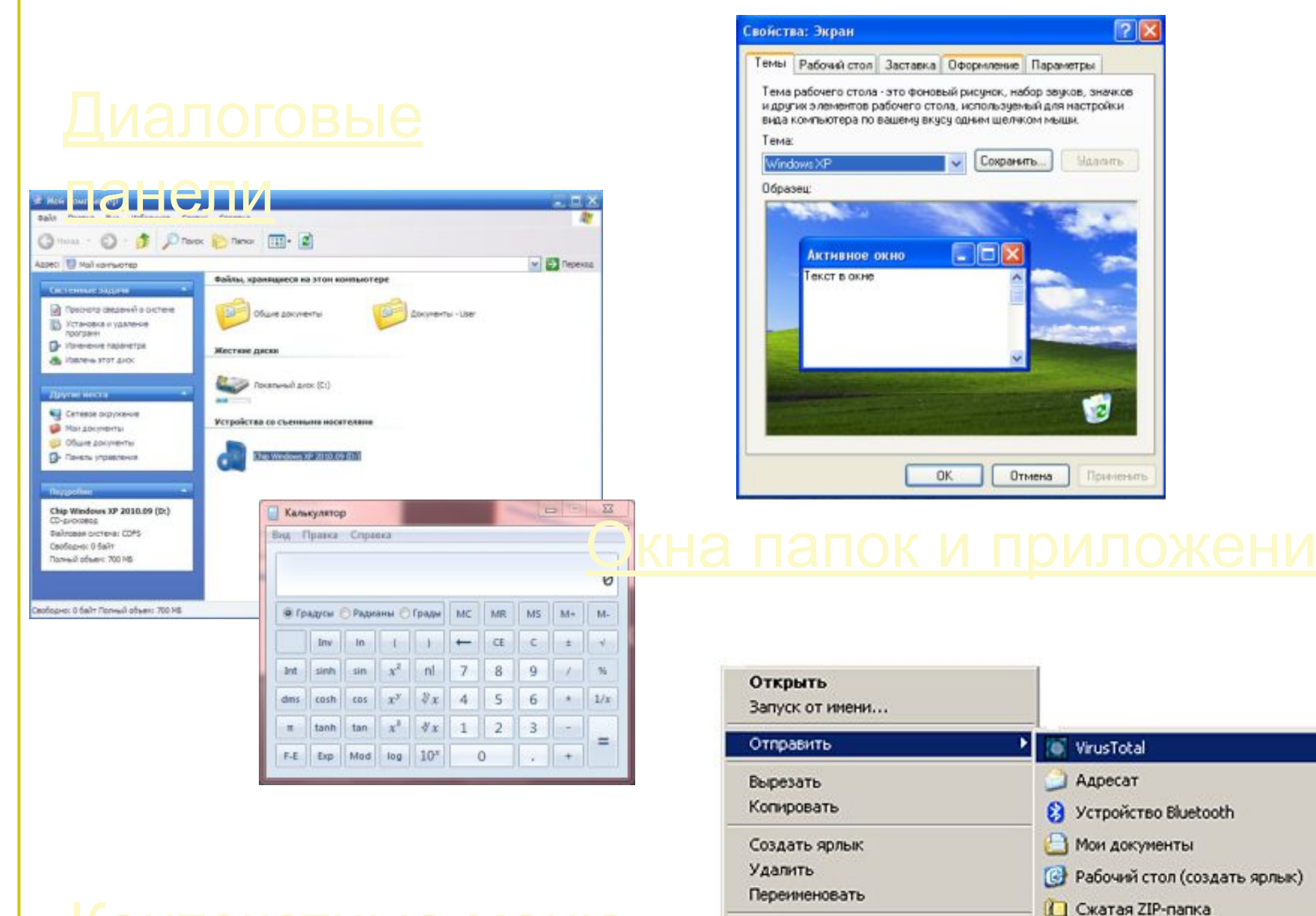

Свойства

2. DVD-RAM дисковод (D:)

### **Окна папок и приложений Рабочая область** – внутренняя часть окна, в которой производится работа с файлами, дисками, дисками, дисками, дисками, дисками, дисками, дисками, дисками,<br>В день с файлами, дисками, дисками, дисками, дисками, дисками, дисками, дисками, дисками, дисками, дисками, ди **Основные элементы окна:**

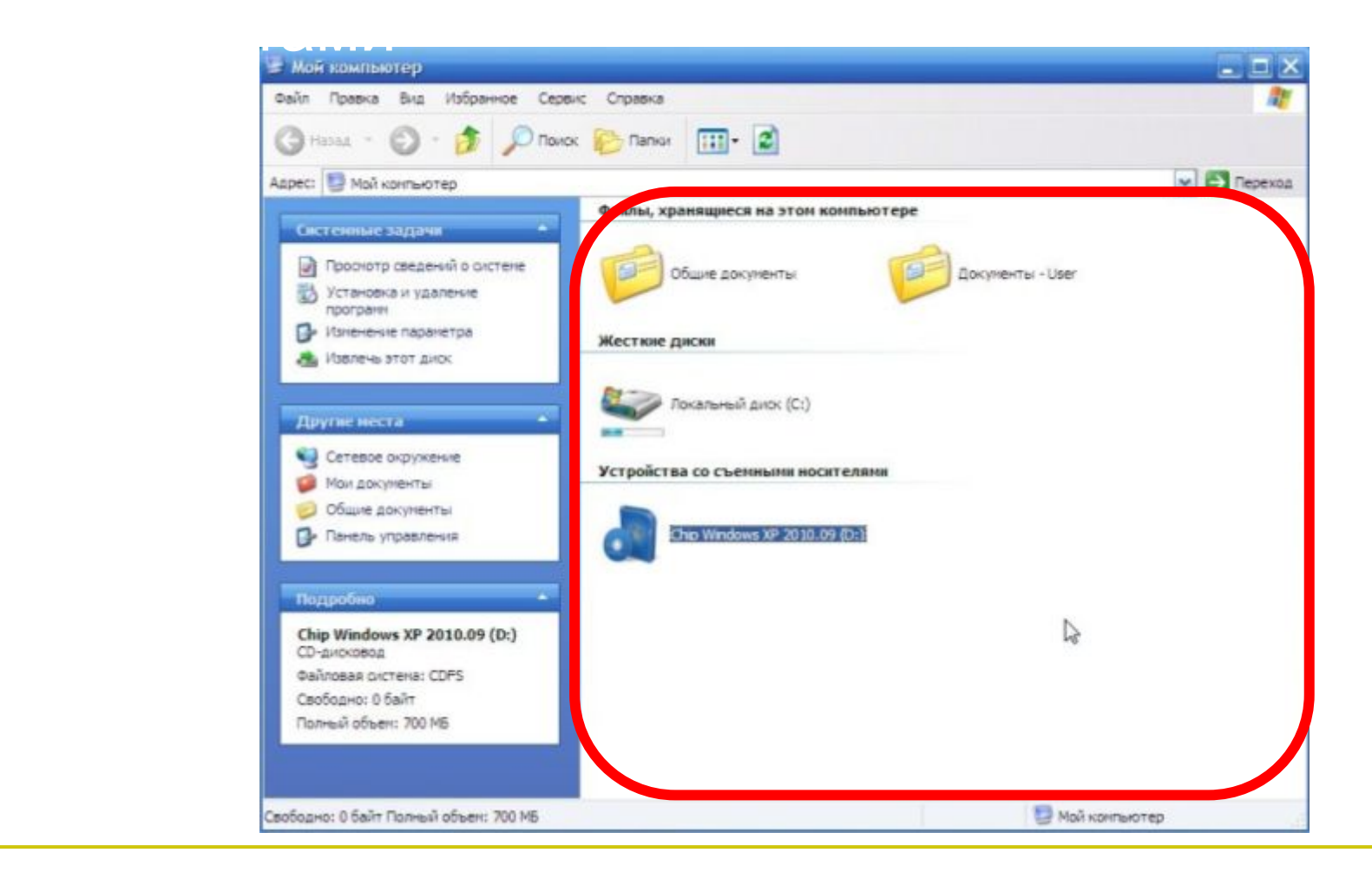

### **Окна папок и приложений Заголовок окна** – строка под верхней границей окна, содержащая название окна, содержащая название окна, содержащая название окна, содержащая название окна,<br>В содержащая названия окна, содержащая названия окна, содержащая названия окна, содержащая на содержащая на со **Основные элементы окна:**

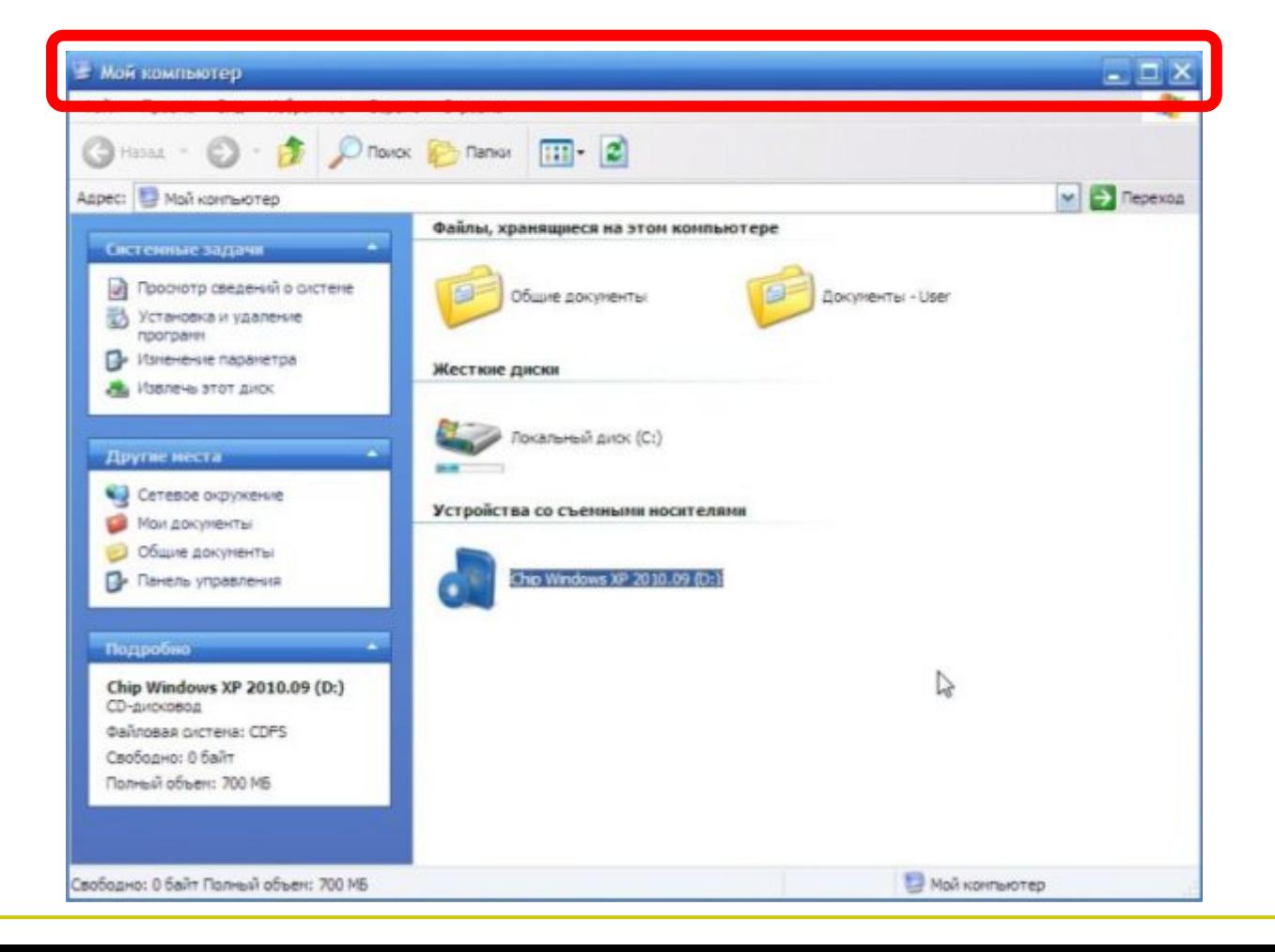

### **Окна папок и приложений Меню управления состоянием окна** – кнопка  $\blacksquare$ слева в строке заголовка открывает меню, которое заголовка открывает меню, которое заголовка открывает меню, которое заголовка открывает меню, которое заголовка открывает меню, которое заголовка открывает меню, кот **Основные элементы окна:**

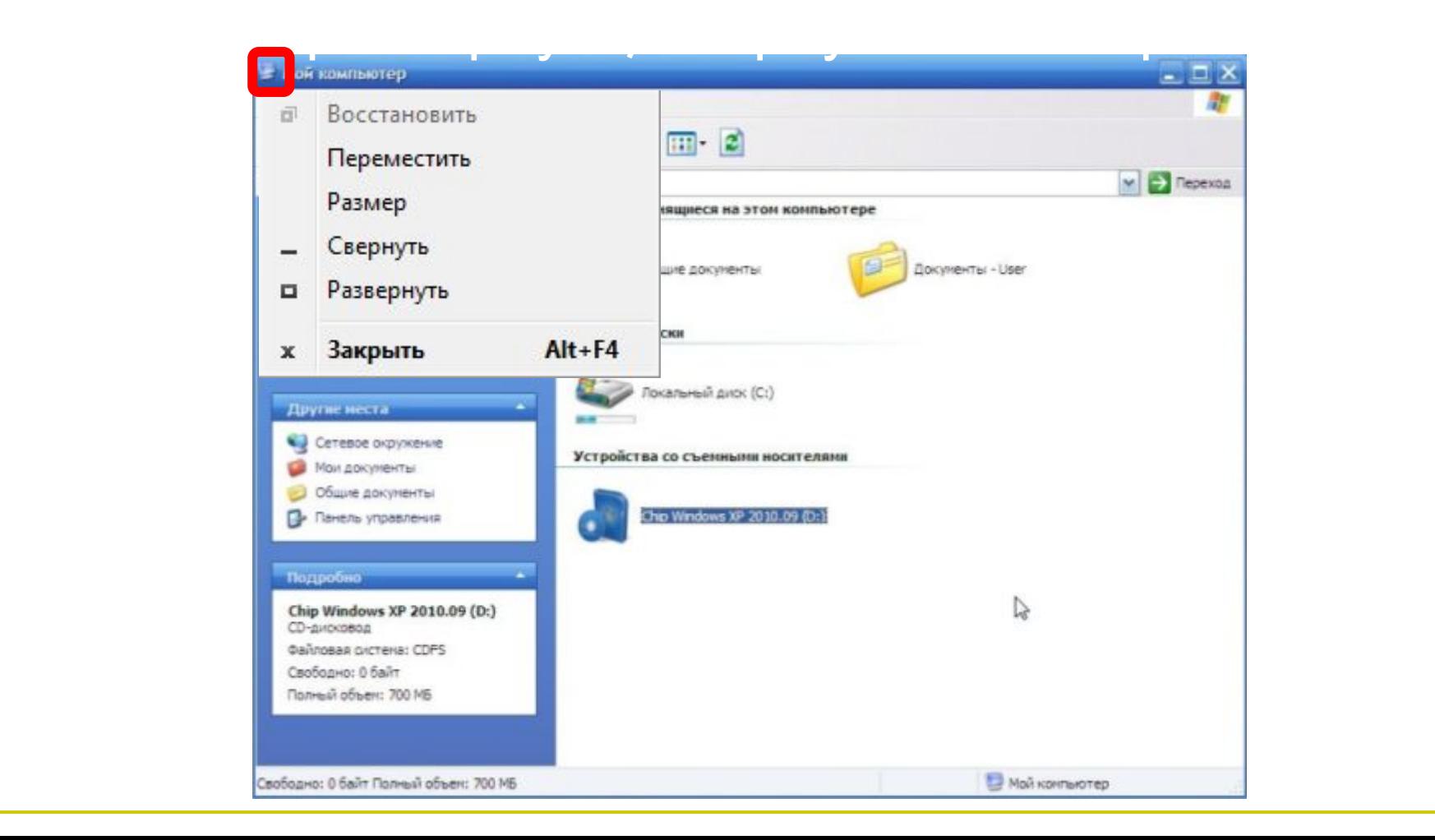

### **Окна папок и приложений Кнопки управления состоянием окна** ки справа в строителей справа в строителей справа в строителей с применят и строителей с применят и строителей<br>В строителей справа в строителей с применят и строителей с применят и строителей с применят и строителей с при **Основные элементы окна:**

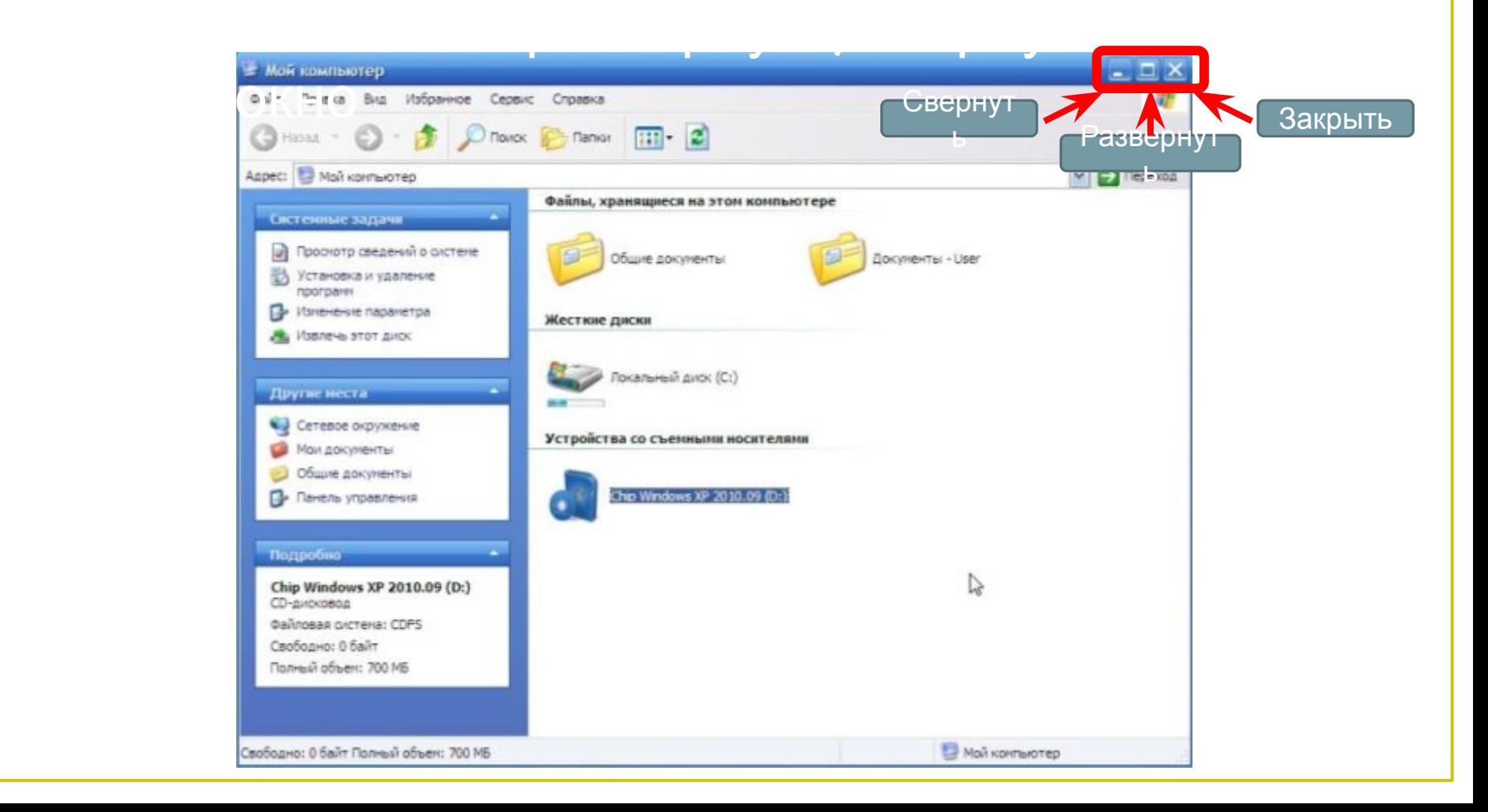

### **Окна папок и приложений Меню окна** – располагается под заголовком и представляет собой перечения и перечения и перечения и перечения и перечения и перечения и перечены и перечени<br>Представляет собой перечения и перечения и перечения и перечения и перечения и перечения и перечения и перечен **Основные элементы окна:**

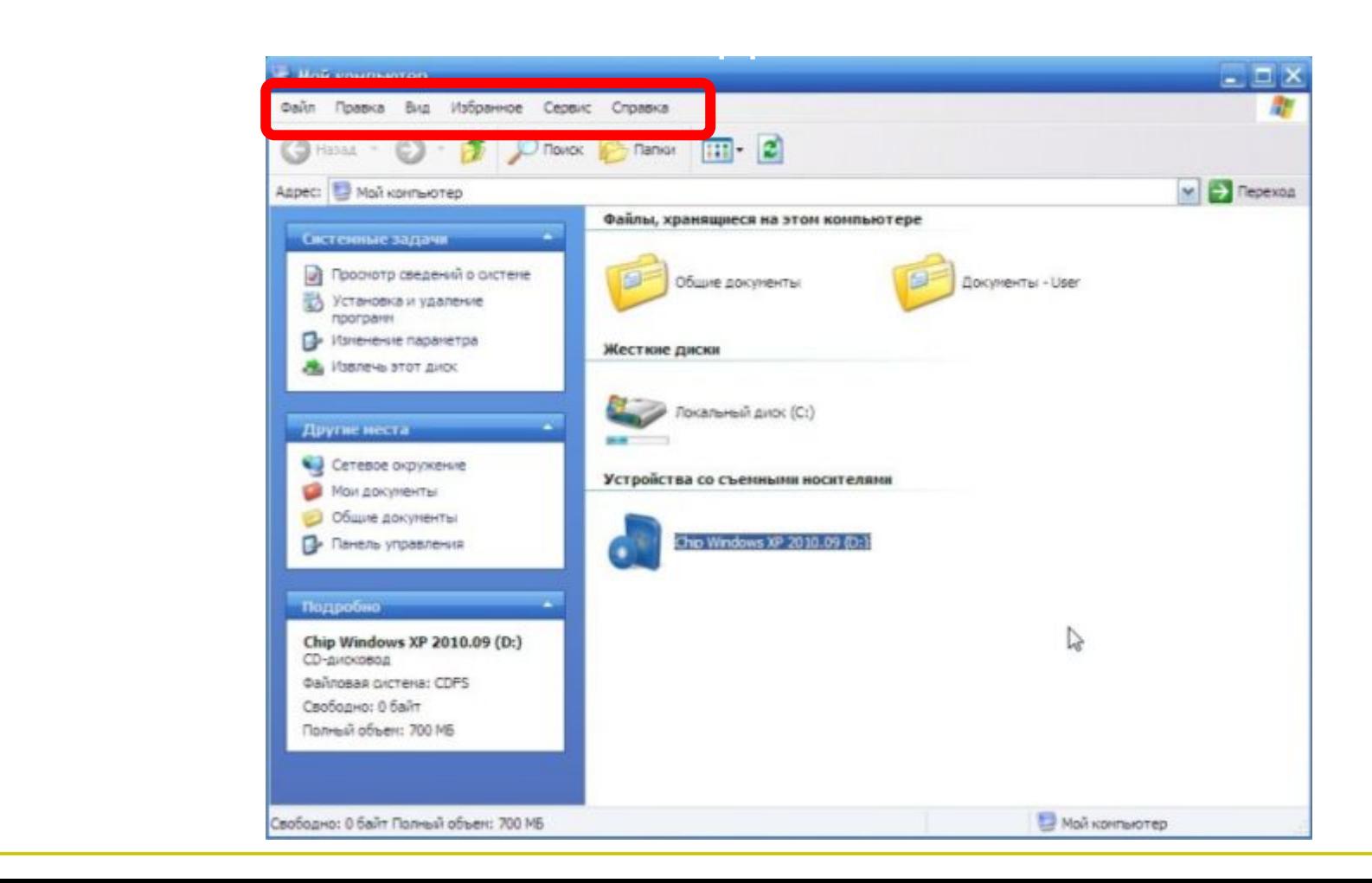

### **Окна папок и приложений Панель инструментов** – располагается под строкой меню и представляет собой набор которые обеспечивают собой набор которые обеспечивают собой на представляет со **Основные элементы окна:**

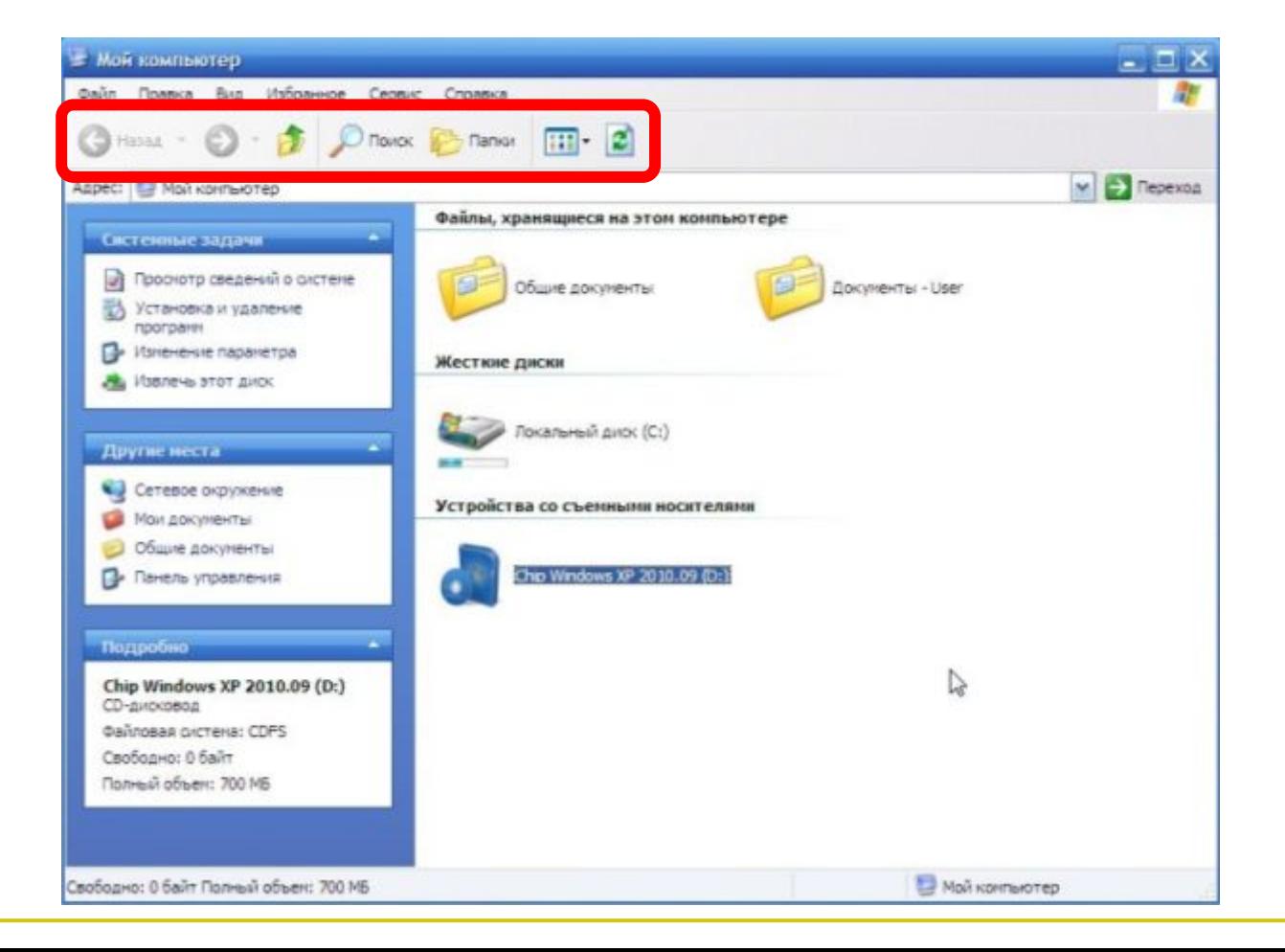

### **Окна папок и приложений Поле адреса** – располагается под панелью **Основные элементы окна:**

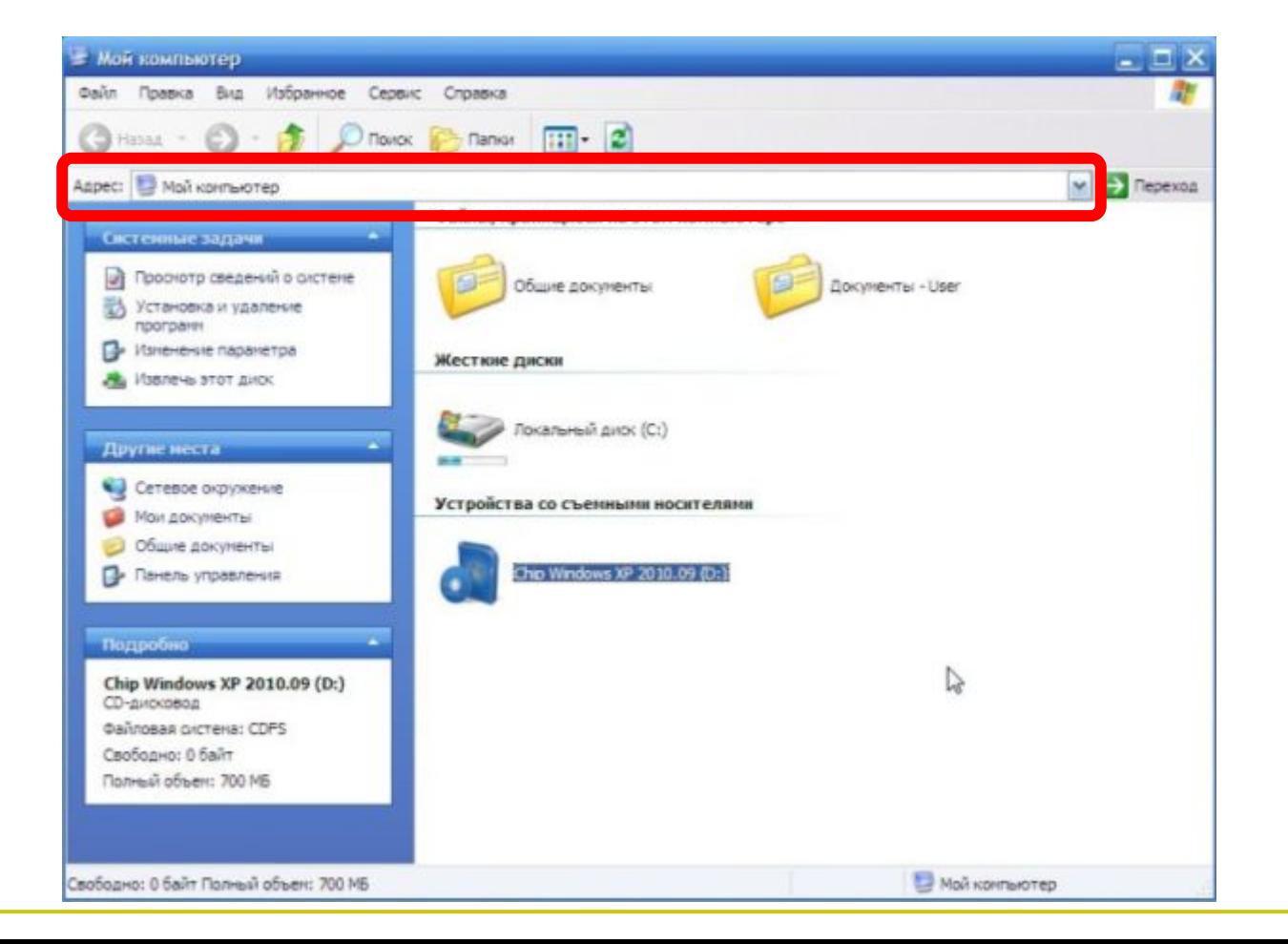

### **Окна папок и приложений Список папок** – располагается в левой части окна, позволяет быстро переходить от папки к переходить от папки к переходить от папки к переходить от папки к<br>В переходить от папки к переходить от папки к переходить от папки к переходить от папки к переходить от папки<br> **Основные элементы окна:**

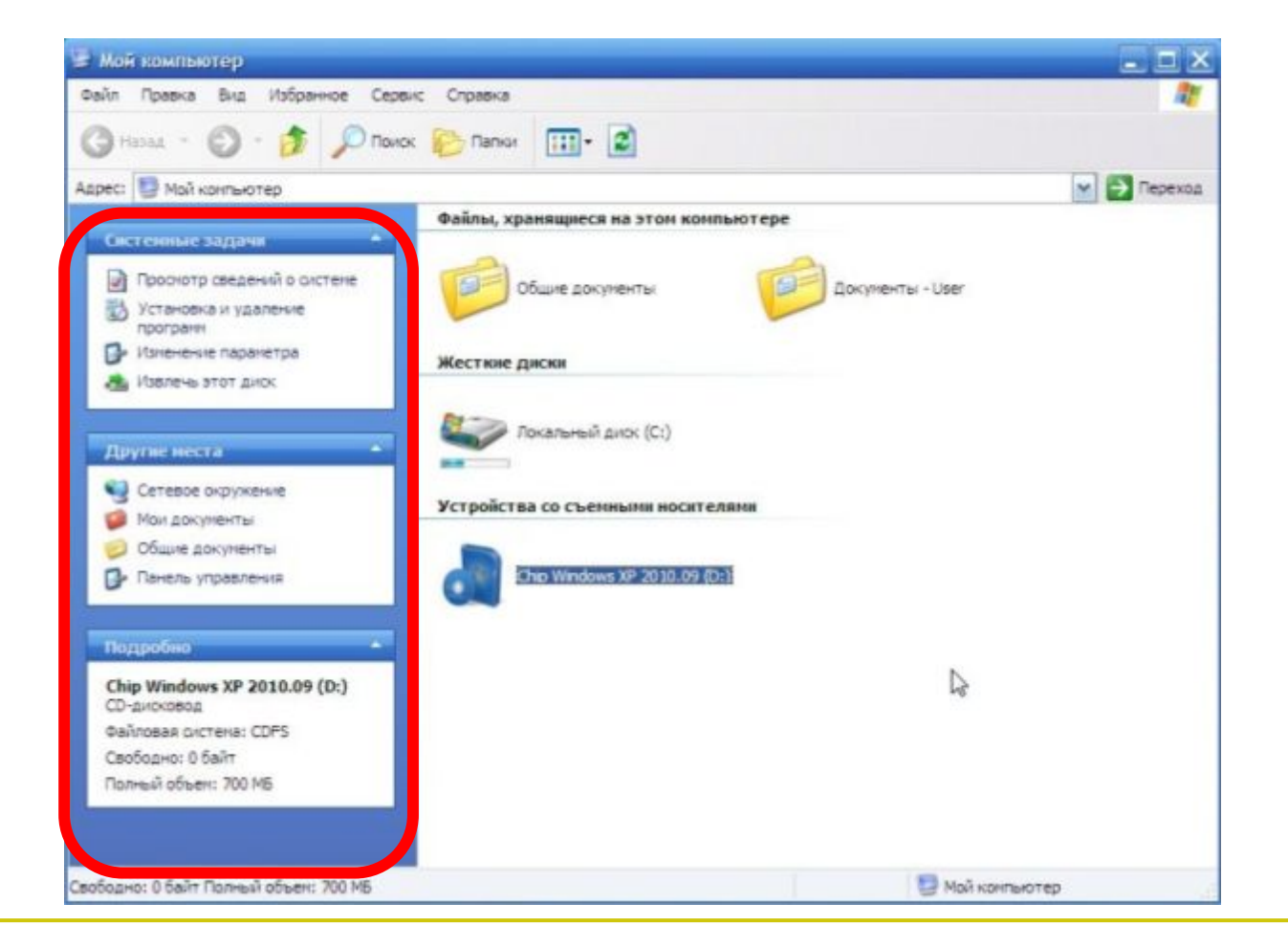

### **Окна папок и приложений Границы** – рамка, ограничивающая окно с четые сторон. Размета с только изменять, что изменять и производительно изменять, что изменять, что изменять, <br>В соответственно изменять и производительно изменять и производительно изменять и производительно изменять и п **Основные элементы окна:**

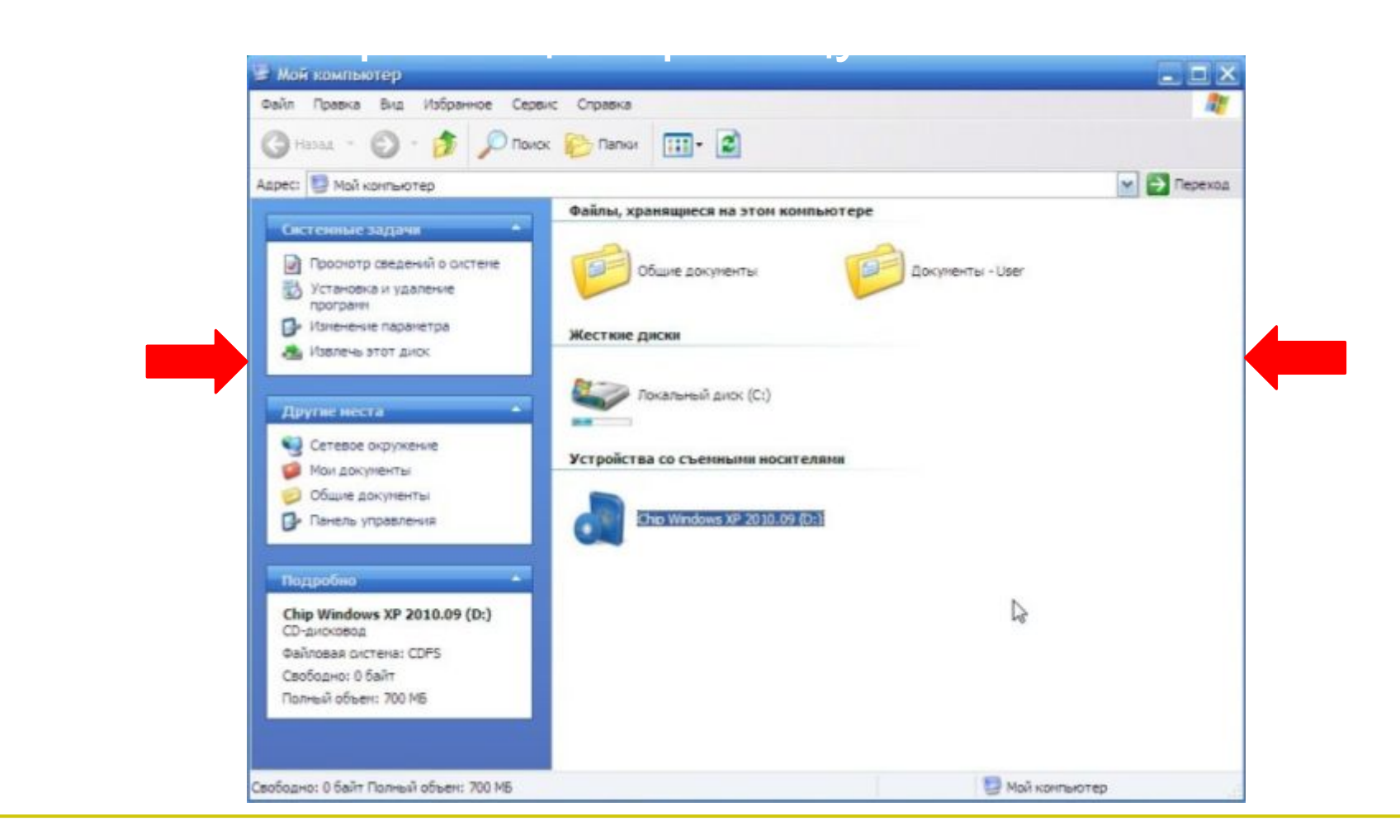

# Окна папок и приложении Основные элементы окна:

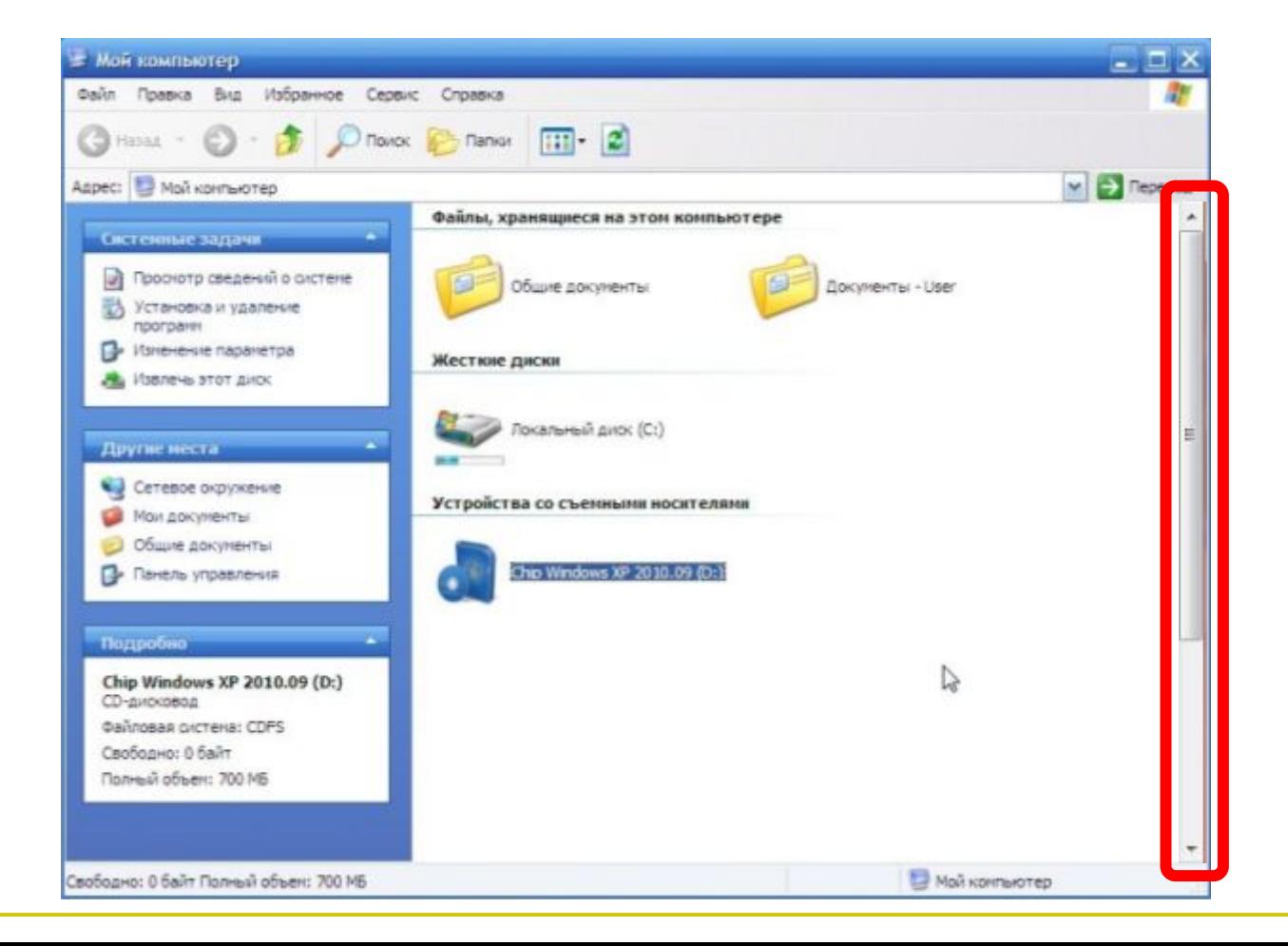

## Основные типы окон

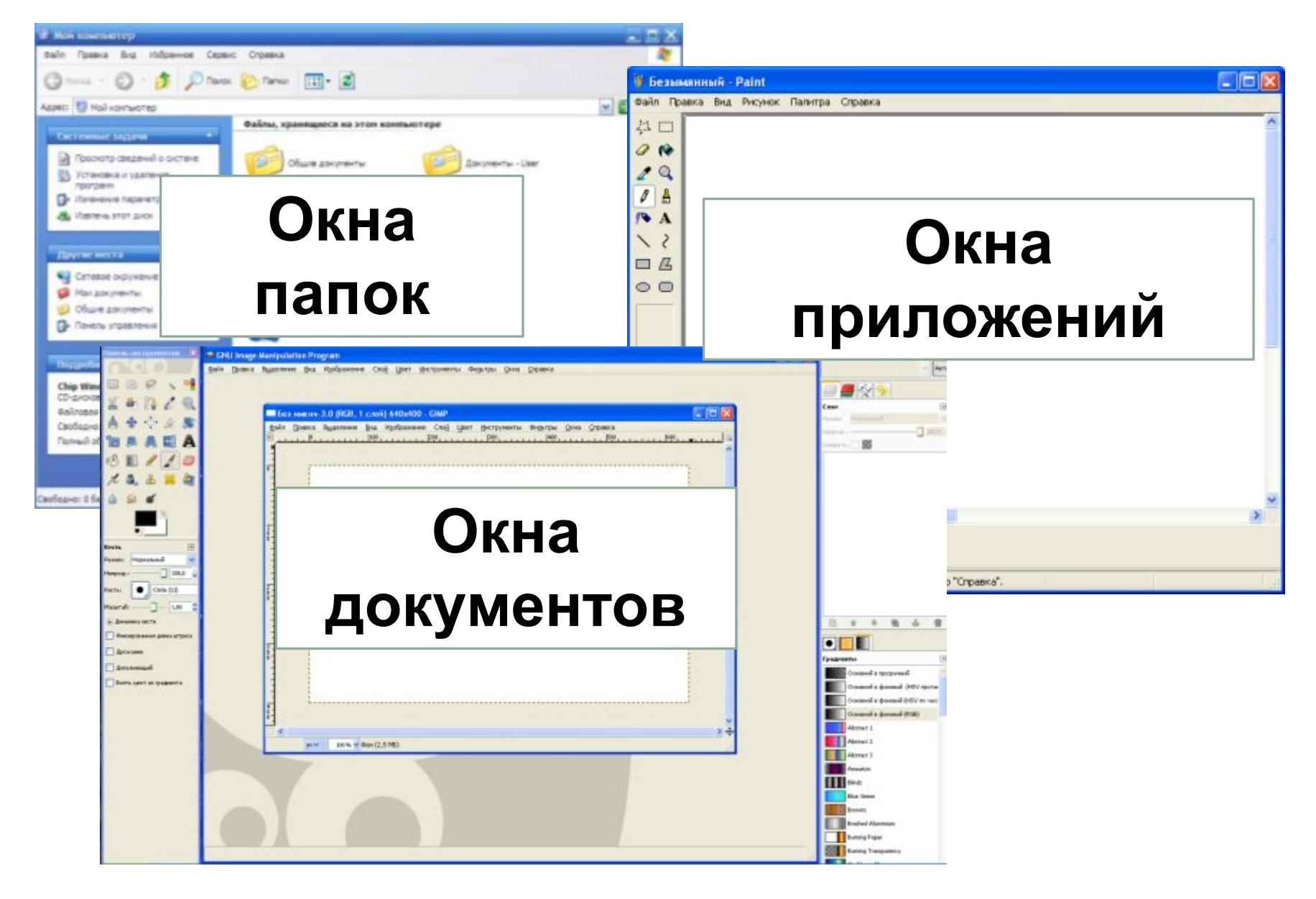

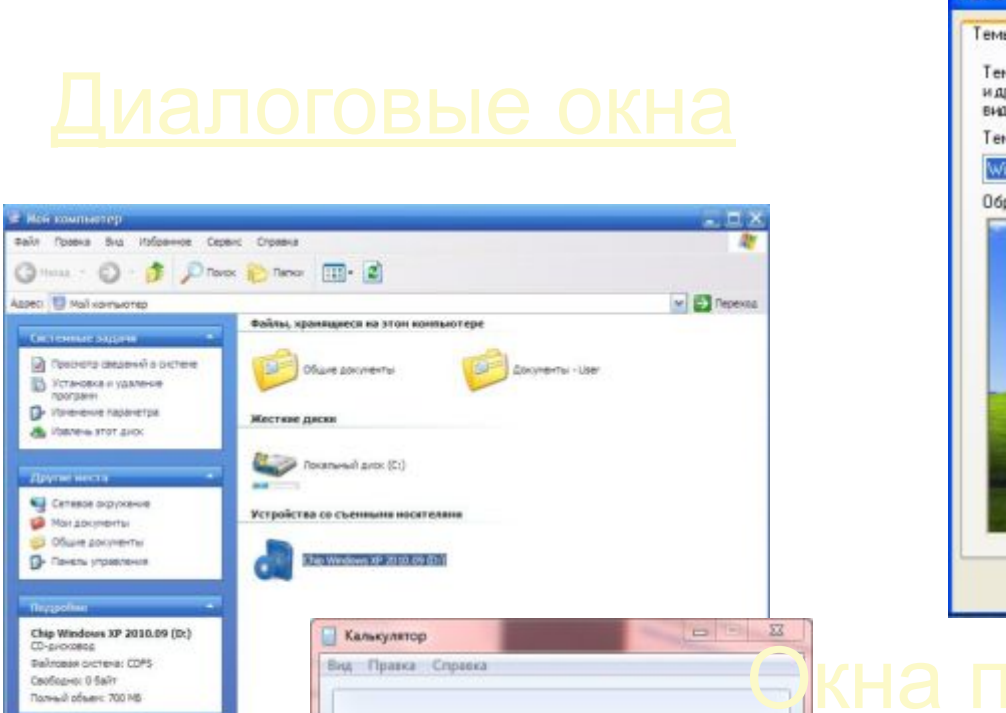

**v** 

**Index** 

 $1/x$ 

 $=$ 

 $+$ 

×  $<sub>36</sub>$ </sub>

 $\mathcal{A}$ 

list.

 $+$ 

MR MS.  $M+$  $M-$ 

CE  $\subset$ 

> 5 6

 $\overline{2}$ 

 $\circ$ 

 $\overline{\mathbf{3}}$ 

ý.

MC

 $\mathcal{I}$ 8  $\overline{9}$ 

 $\boldsymbol{A}$ 

nl

 $y_x$ 

 $\forall x$  $\mathbf{1}$ 

 $10<sup>n</sup>$ 

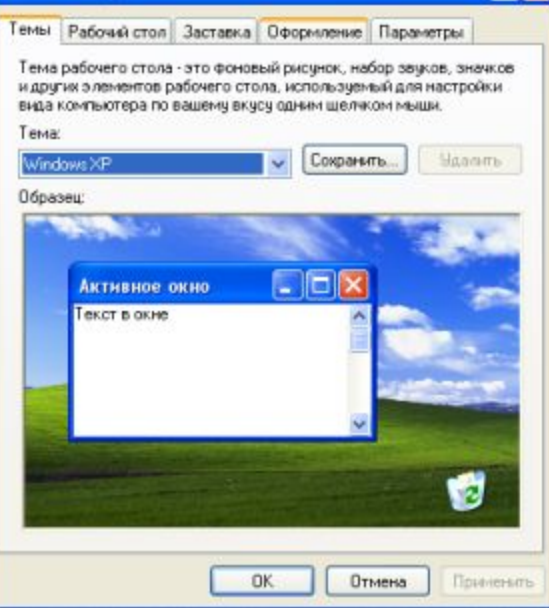

Свойства: Экран

 $7x$ 

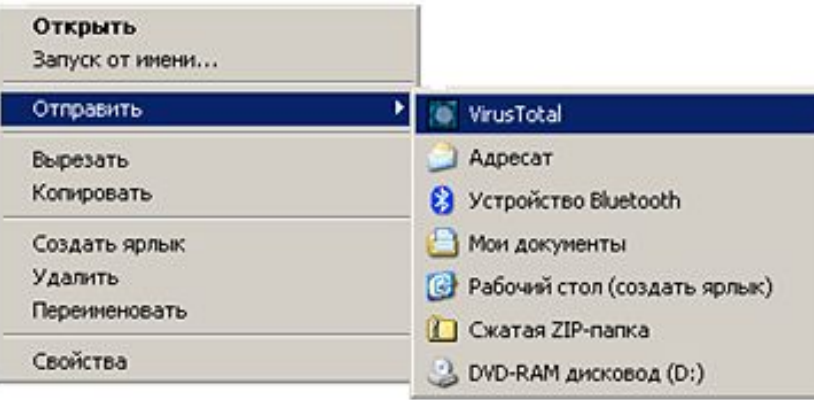

® Градусы © Радианы © Грады

 $-1$  $-1 - 1$ 

 $x^y$ 

log

Inv  $\ln$ 

cosh cos

Exp:

Mad

ant. sinh. sin

dms

 $\pi$ tanh tan

F-E

Ceofopec: 0 Salt Roneuli ofser: 700 MB

# **Контекстное меню**

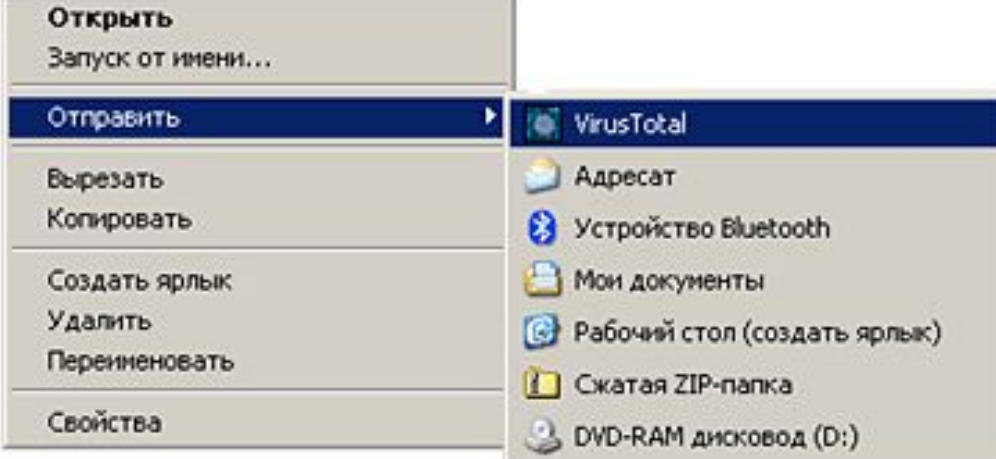

# **Практическая работа**